## Printware [RIP Toolbar]

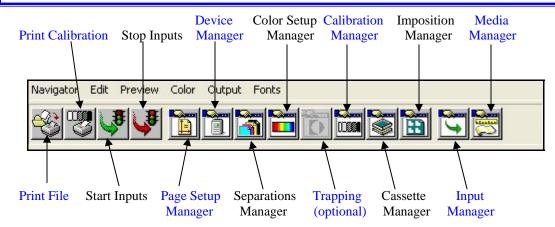

**Print File:** Allows you to print a local or network file (TIFF, PostScript or PDF) with the option of what Page Setup you want to use.

**<u>Print Calibration:</u>** Allows you to print a calibrated target with the suggested "CalTest" Page Setup. From this target, you can calibrate the RIP to the PlateStream.

**Start & Stop Inputs:** This will start or stop scanning spool folders and/or start or stop the print spoolers for NT Print and Apple Talk.

**Page Setup Manager:** In here, you will set your properties of the templates for you imaged plates. The following are some of the more common settings:

- Resolution
- Separations
- Page Layout Margins (Plate Length, Top Margin, Centering)
- Rotations

**Device Manager:** Allows you to switch between different imaging devices.

**Separations Manager:** Allows editing of separations, screening and color. You can set the values for CMYK process or Monochrome from this menu.

**Color Setup Manager:** You can create a new Color Management profile and/or a new Color Pro profile here.

<u>Calibrations Manager:</u> Enter calibration data in here to correct existing calibrations or to create a new calibration.

**Cassette Manager:** Used to manage your cassettes for the media you're imaging on.

<u>Imposition Manager:</u> Set Simple Impostion options from here.

**Input Manger:** Create Inputs that link to Page Setups here. The common used inputs are:

- NT Print
- AppleTalk
- Spool Folder

**Media Manager:** Set the media manager values here (not commonly used).